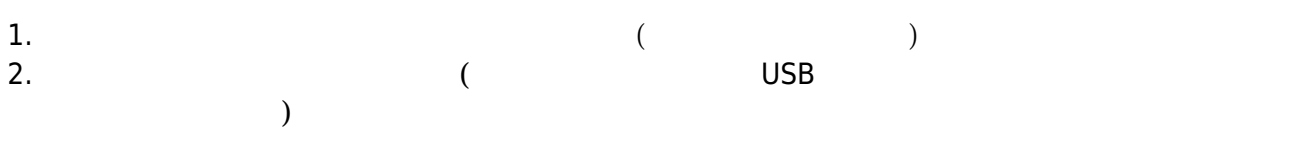

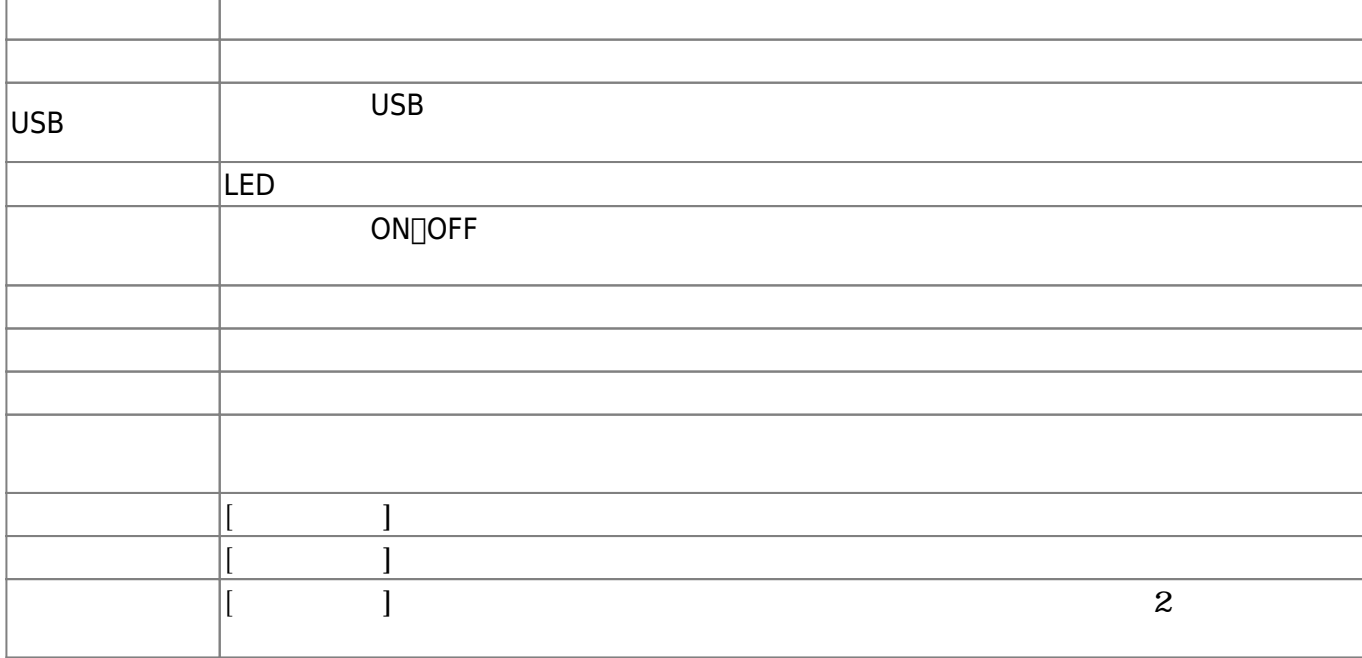

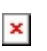

**部品名 説明**

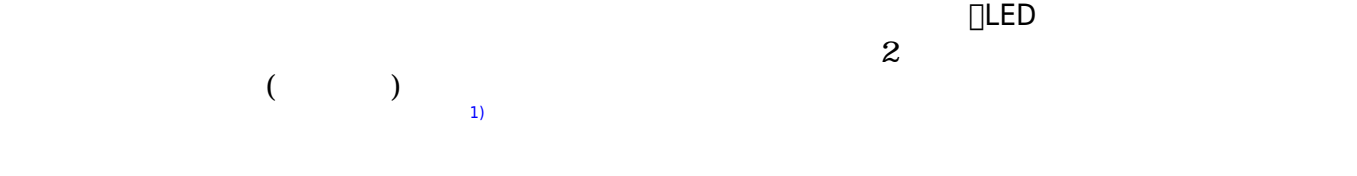

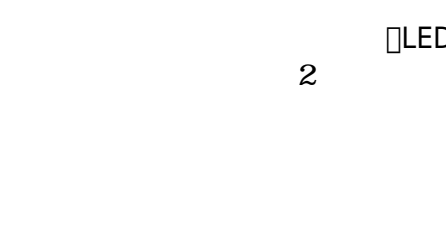

 $6$  [ILED 2 2 1 2)

 $\mathbf{r}$ 

電源ボタン プロッチ 起動するボタン。プロッチ かすときは電源 れる必要がある

LED 各種センサ、通信機能 ロボット「**プロッチ**」を ってプログラム 操作してみよう。プロッ

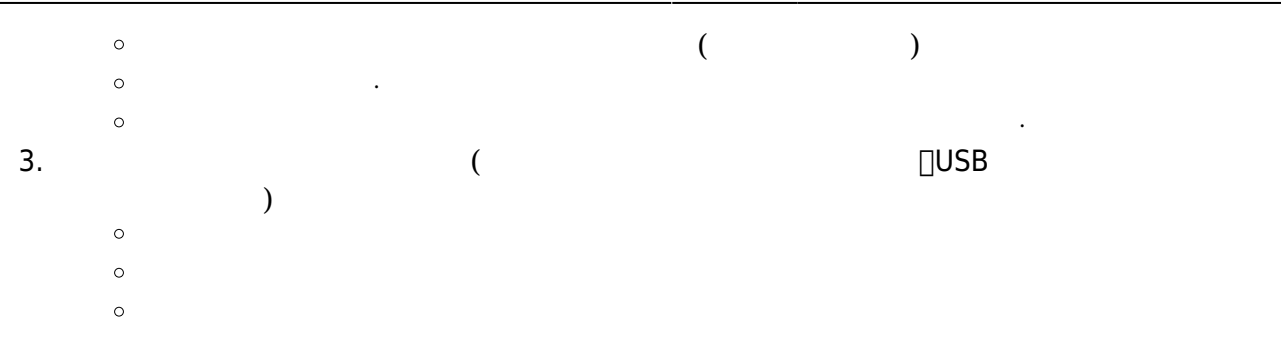

 $\mathsf{G}\mathsf{U}\mathsf{I}$ 

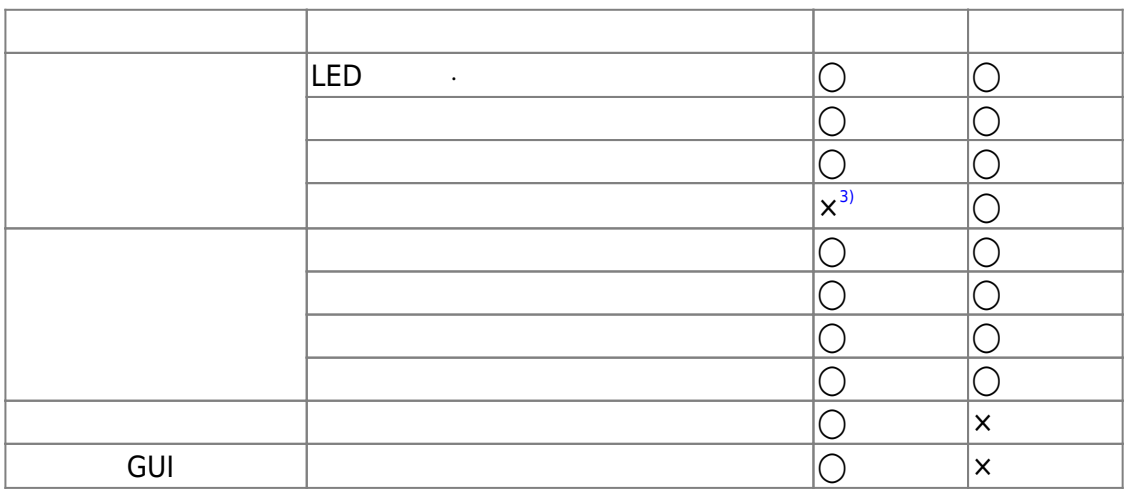

## **□Windows**

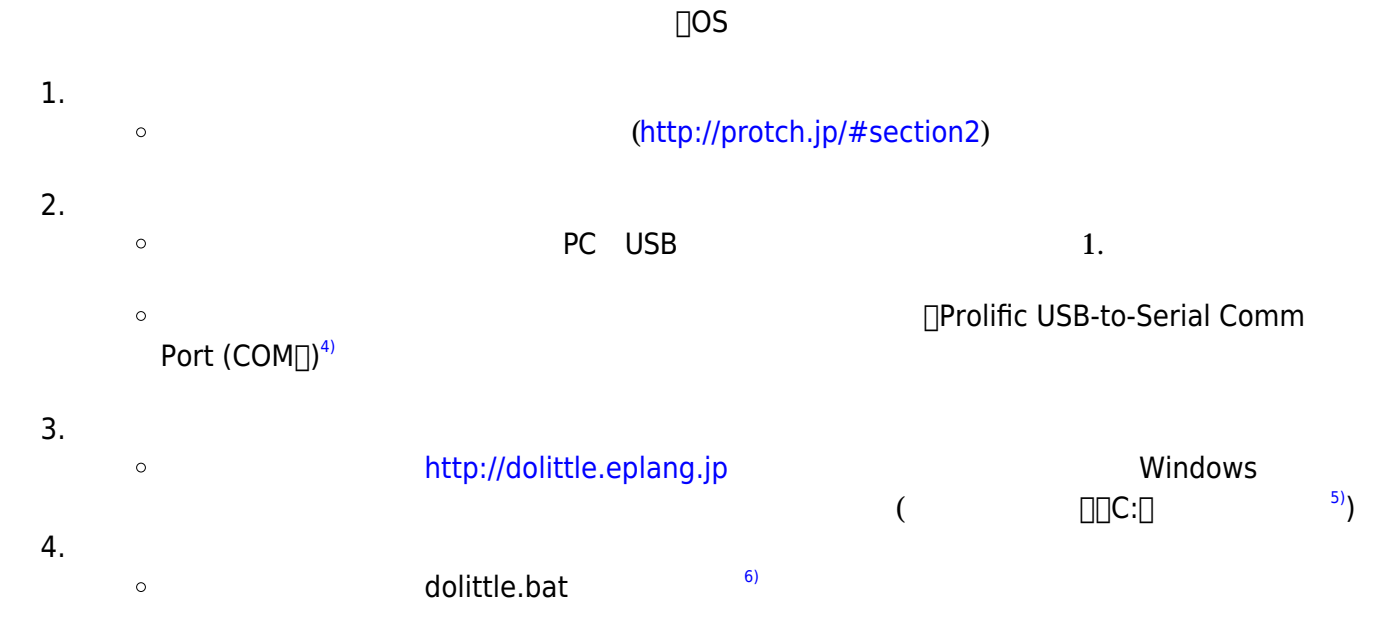

## ([https://dolittle.eplang.jp/ch\\_protchrm/remote](https://dolittle.eplang.jp/ch_protchrm/remote))

**手順1**:プログラム 編集画面 入力

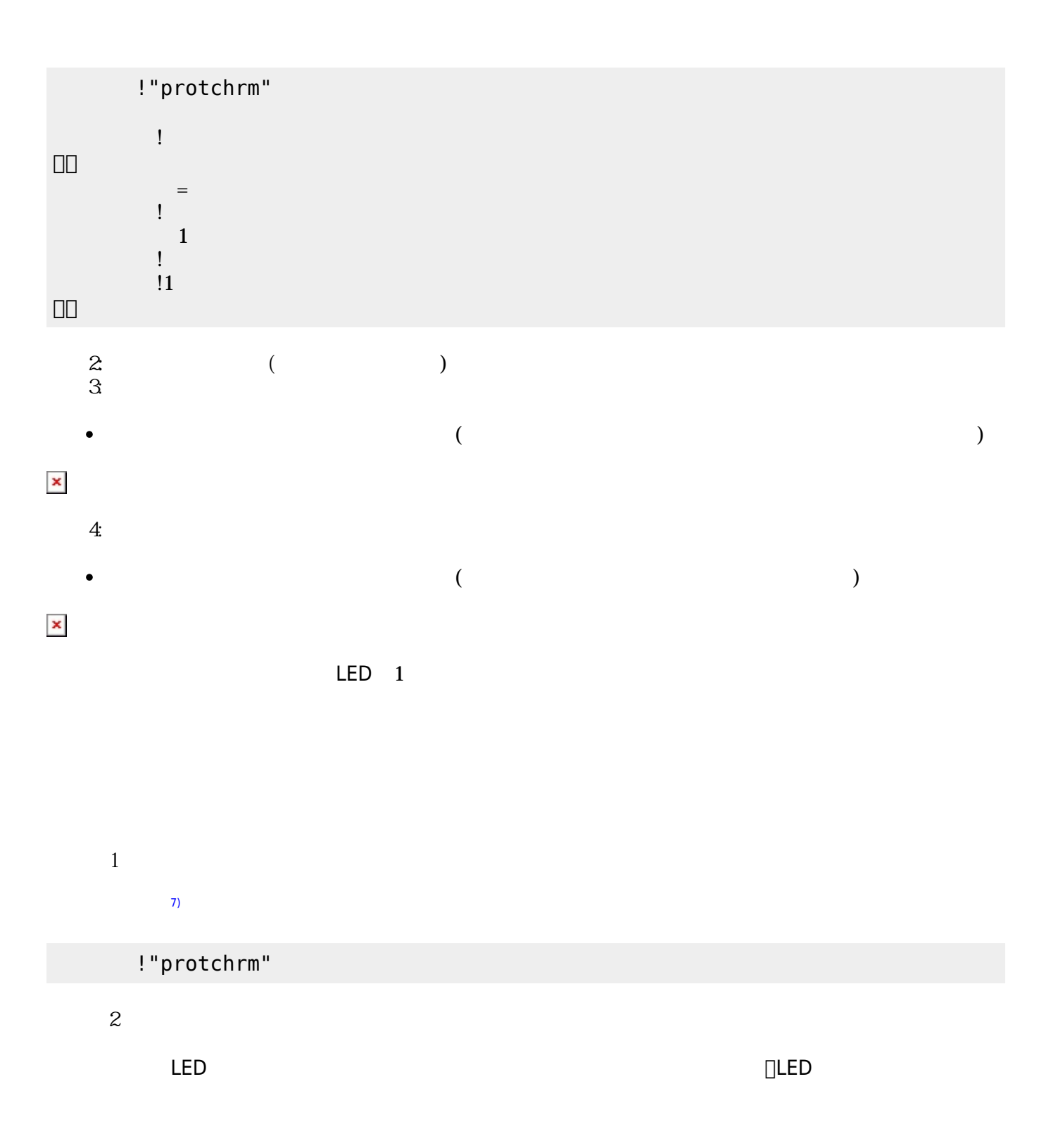

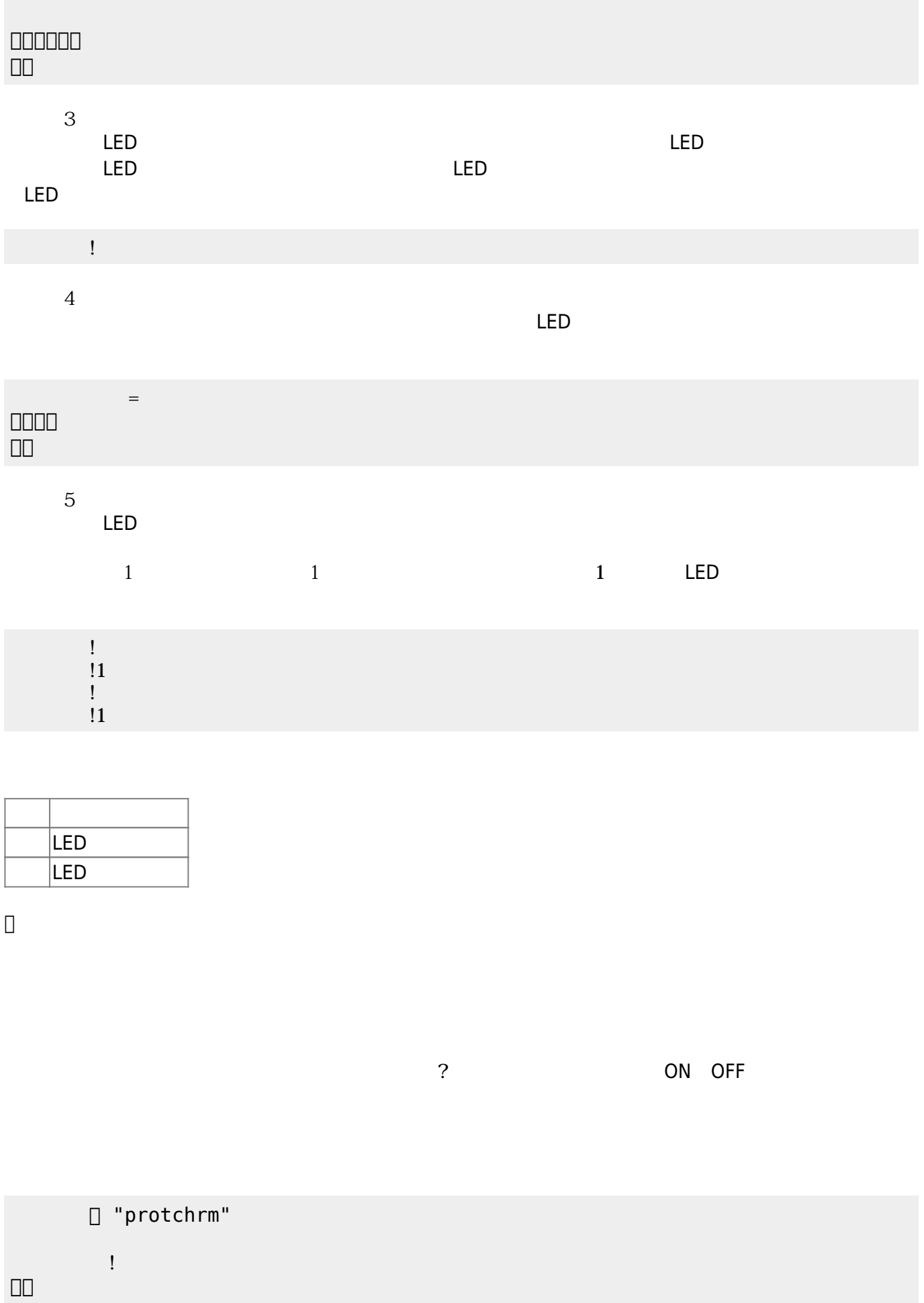

」。

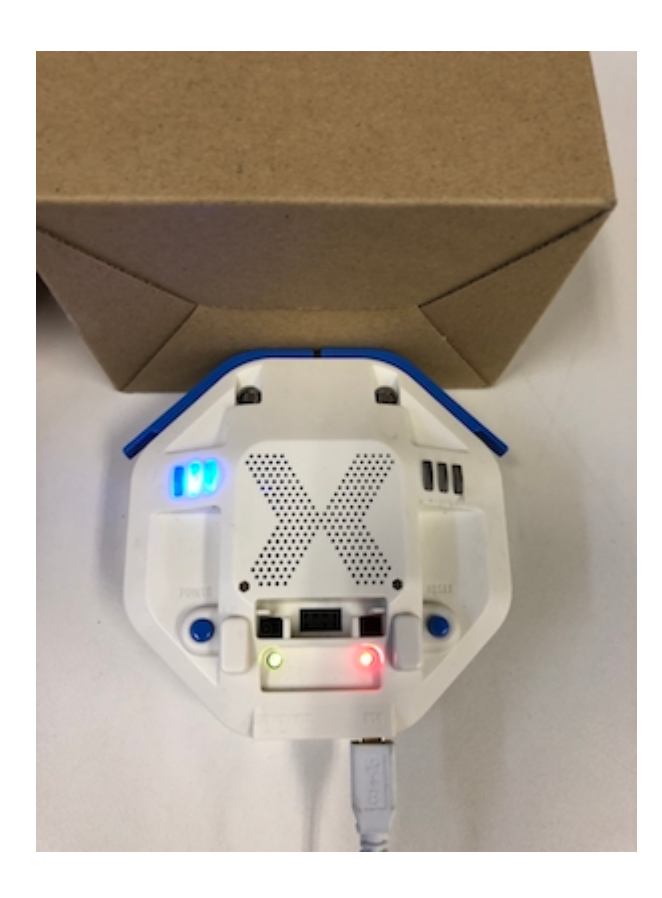

 $\overline{a}$ 

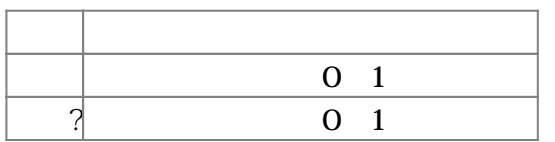

プロッチ 搭載している センサ **るさ?** うことで周辺 光量 取得できる。 センサ 左右

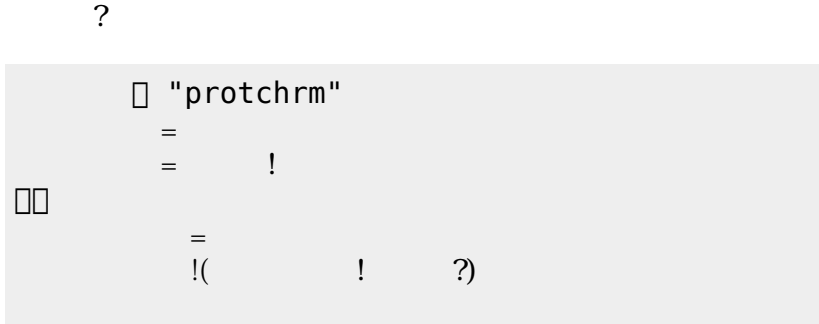

」。

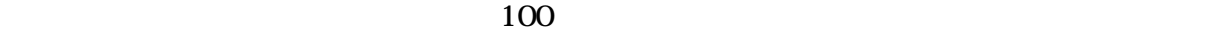

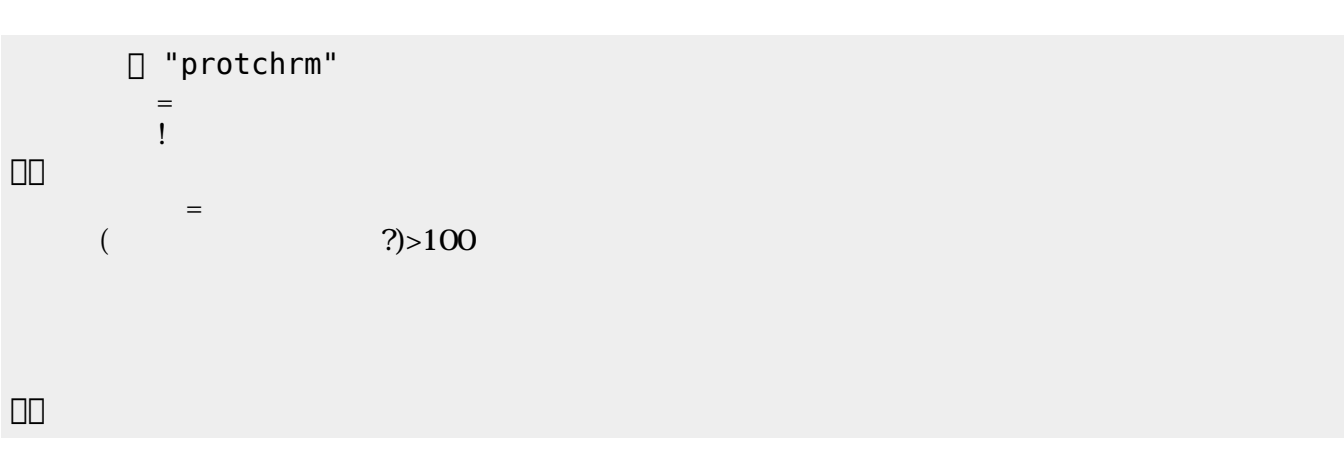

## $\textrm{LED}$

 $\pmb{\times}$ 

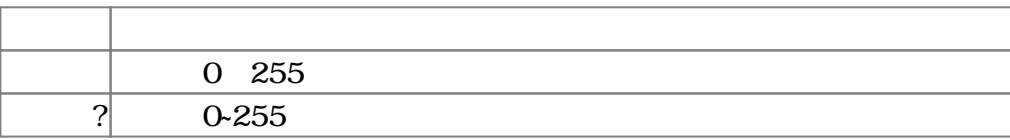

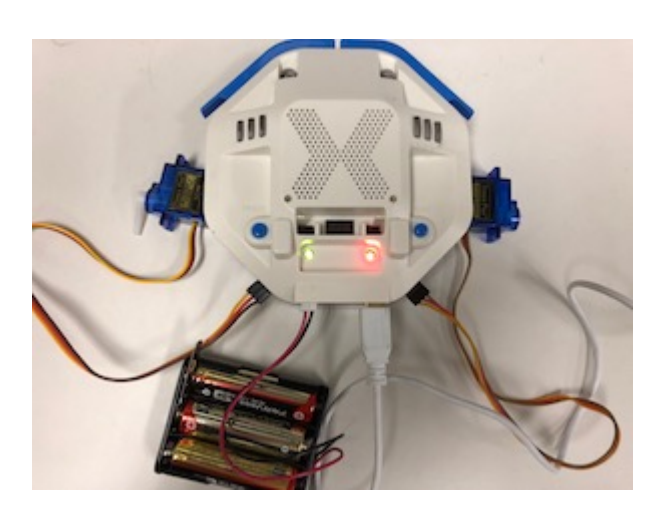

 $1 \t 180 \t 0$ 

!"protchrm"  $\mathbb{R}^n$ 180 180

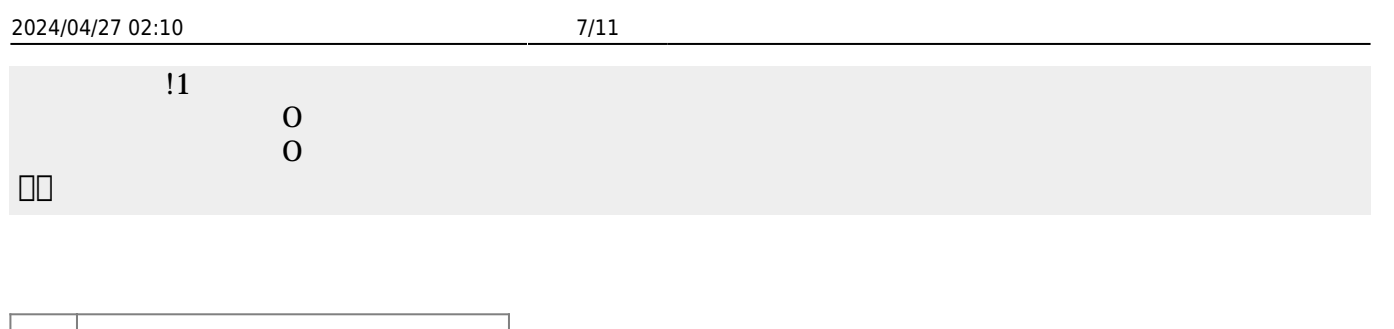

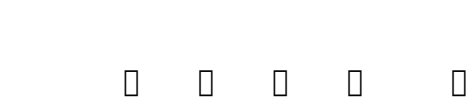

 $\mathbf 1$ 

0 255

 $255$  1

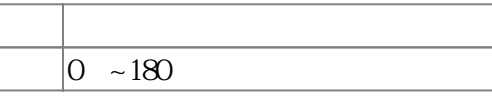

□ "protchrm"

 $\overline{1}$  $\mathbf{1}$  $\mathbf{1}$  モータ!1 右折。  $\overline{1}$  $\overline{1}$ モータ!停止。

100

 $\mathbf{E}$ 

 $\equiv$ 

!1

100 1

 $\sim$  1.1  $\sim$  2.1  $\sim$  1.1  $\sim$  2.1  $\sim$  1.1  $\sim$  2.1  $\sim$  1.1  $\sim$  1.1  $\sim$  1.1  $\sim$  1.1  $\sim$  1.1  $\sim$  1.1  $\sim$  1.1  $\sim$  1.1  $\sim$  1.1  $\sim$  1.1  $\sim$  1.1  $\sim$  1.1  $\sim$  1.1  $\sim$  1.1  $\sim$  1.1  $\sim$  1.1  $\sim$  1.1  $\sim$  1.1  $\sim$   $1255 255$  $\frac{1}{11}$ 

 $!100 100$ 

□ "protchrm"

」。

」。

」。

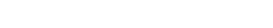

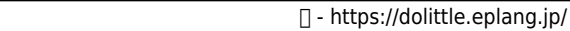

 $\frac{1}{2}$   $\frac{1}{2}$   $\frac{2}{3}$ 

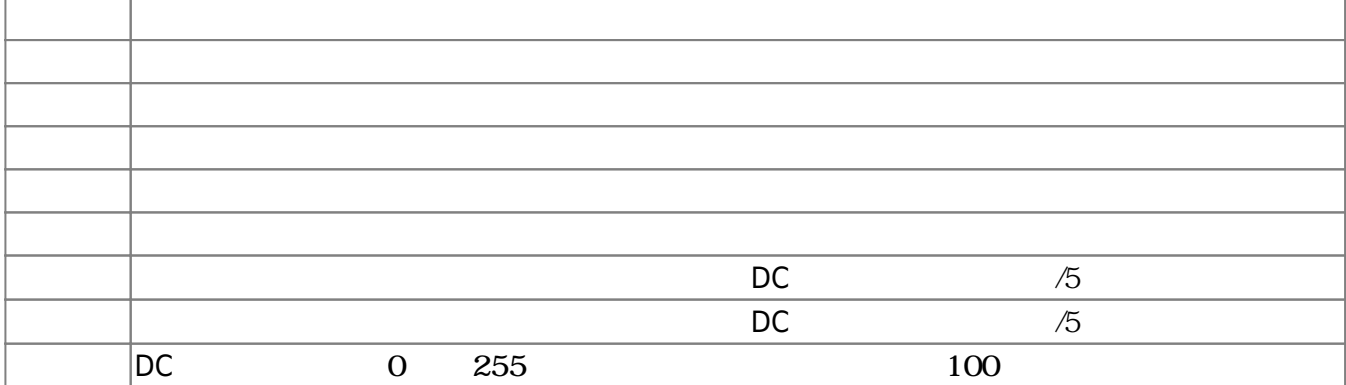

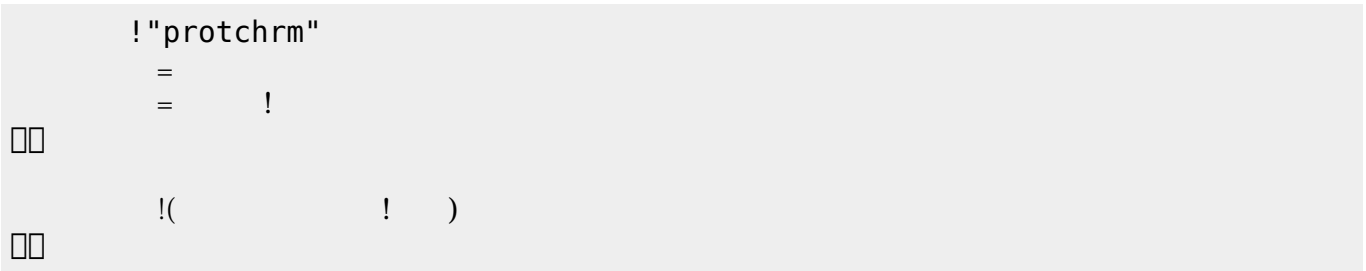

 $\begin{pmatrix} -1 \end{pmatrix}$ 

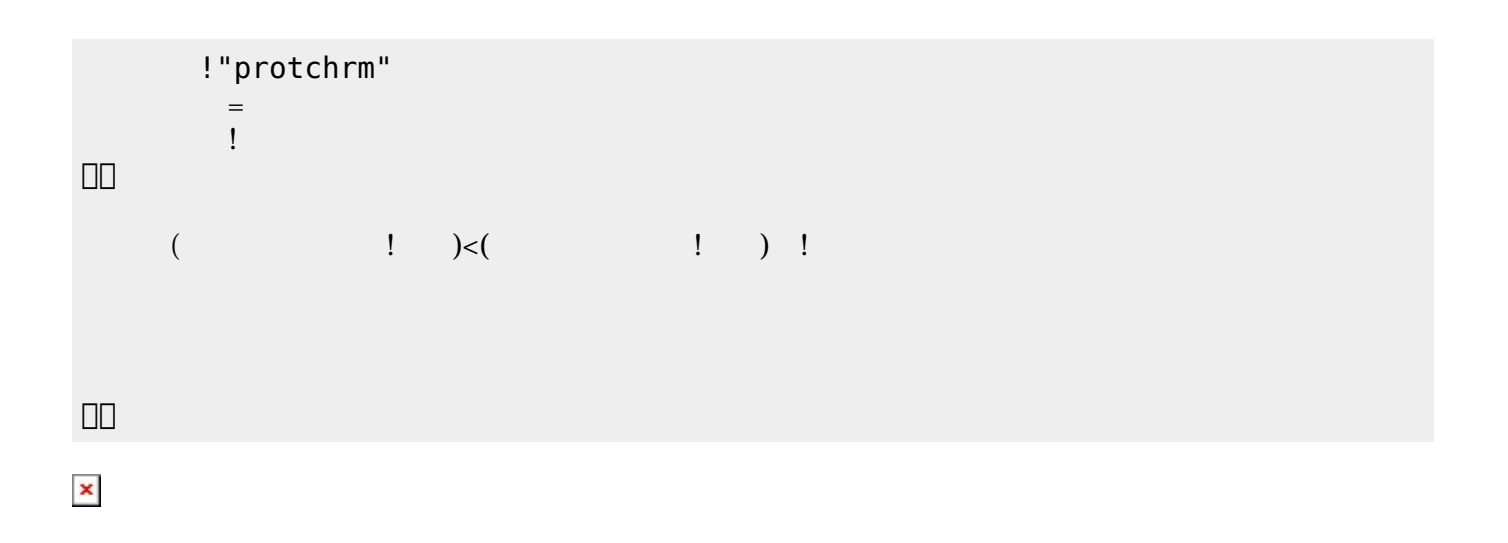

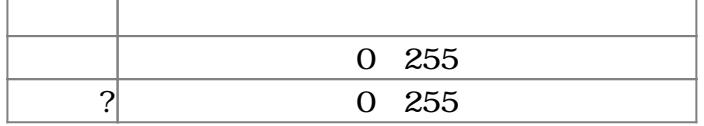

プロッチでは距離センサをつけることができる。距離センサ **距離?** うことで、プロッチ 正面

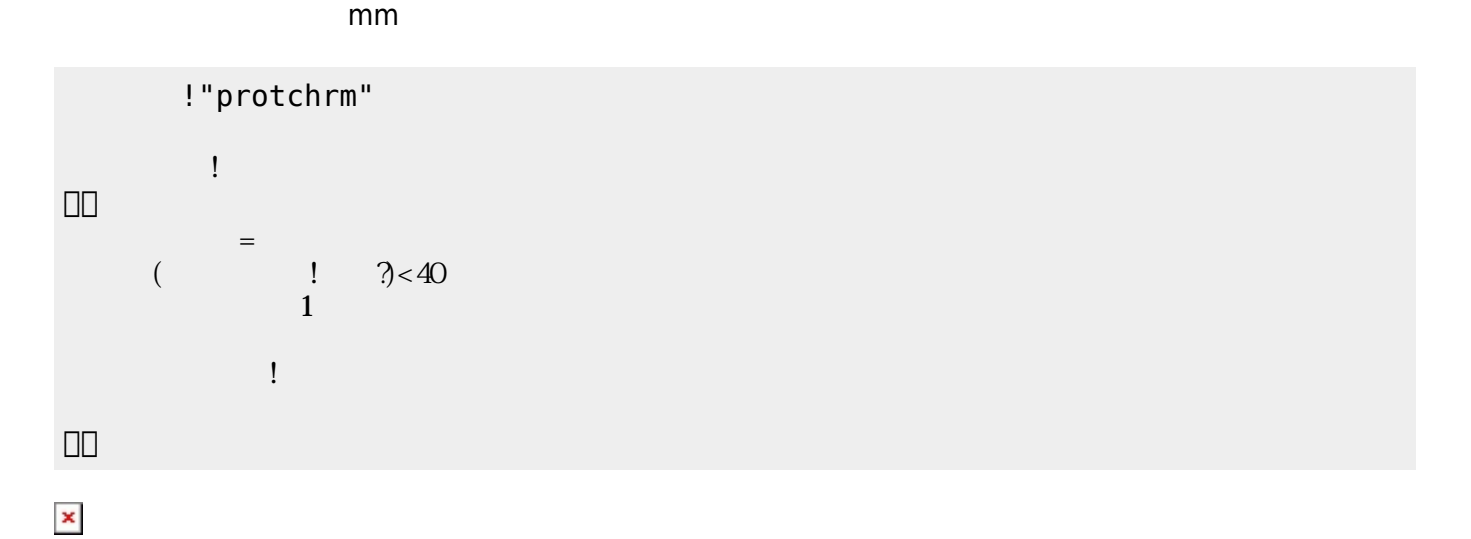

**命令 機能**  $mm$ 

? mm 2

プロッチを2台使うことで文字 ることができる。文字 送受信 シリアルオブジェクト **出力**

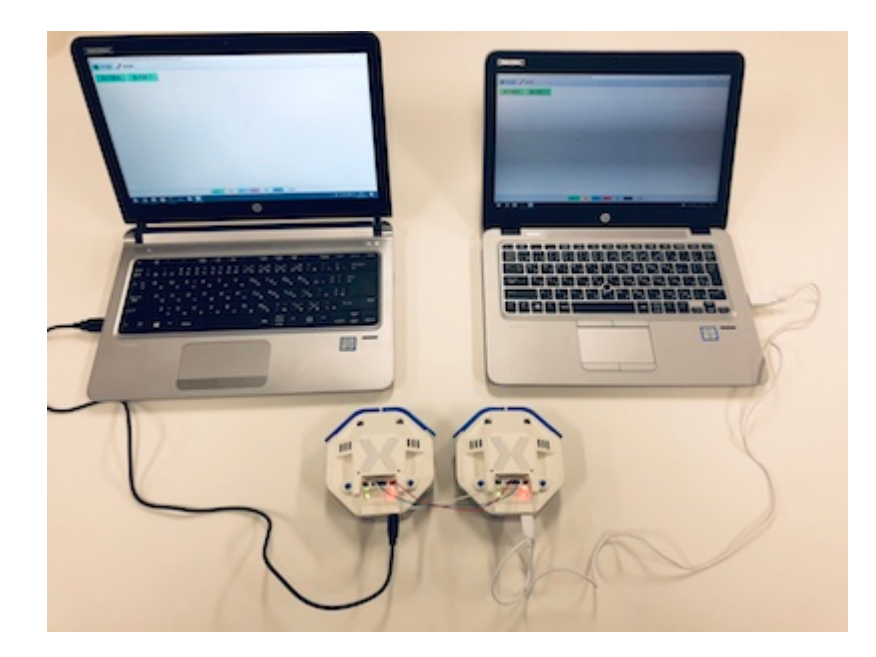

 $\mathbf 2$ 

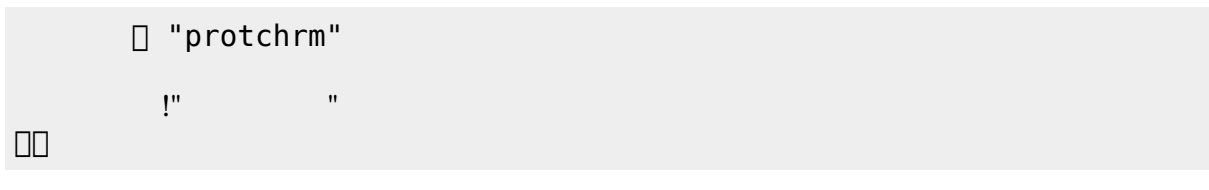

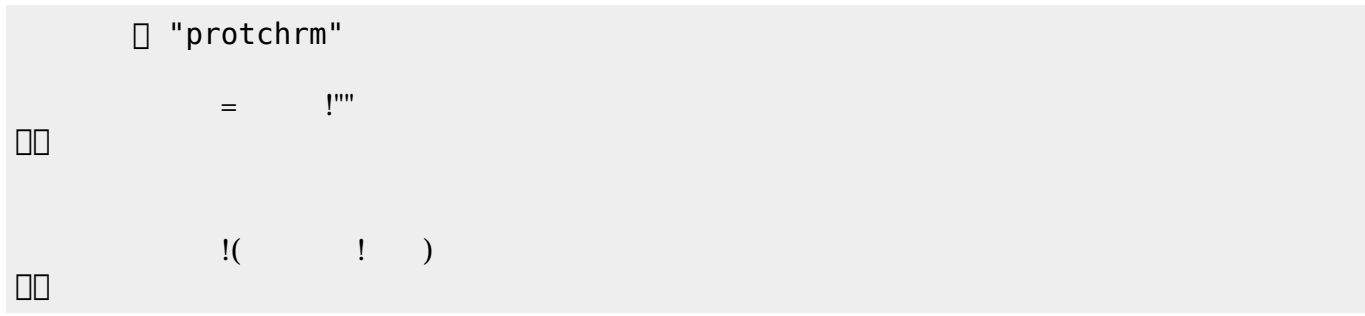

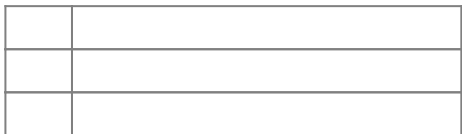

 $0.1$ 

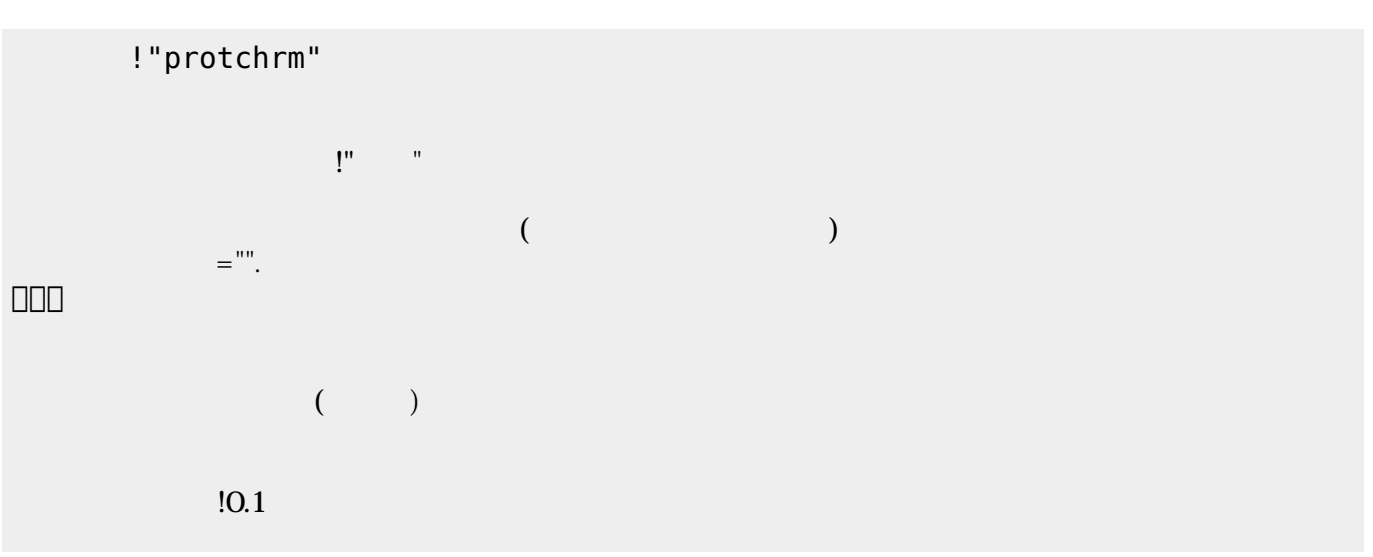

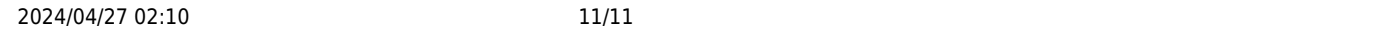

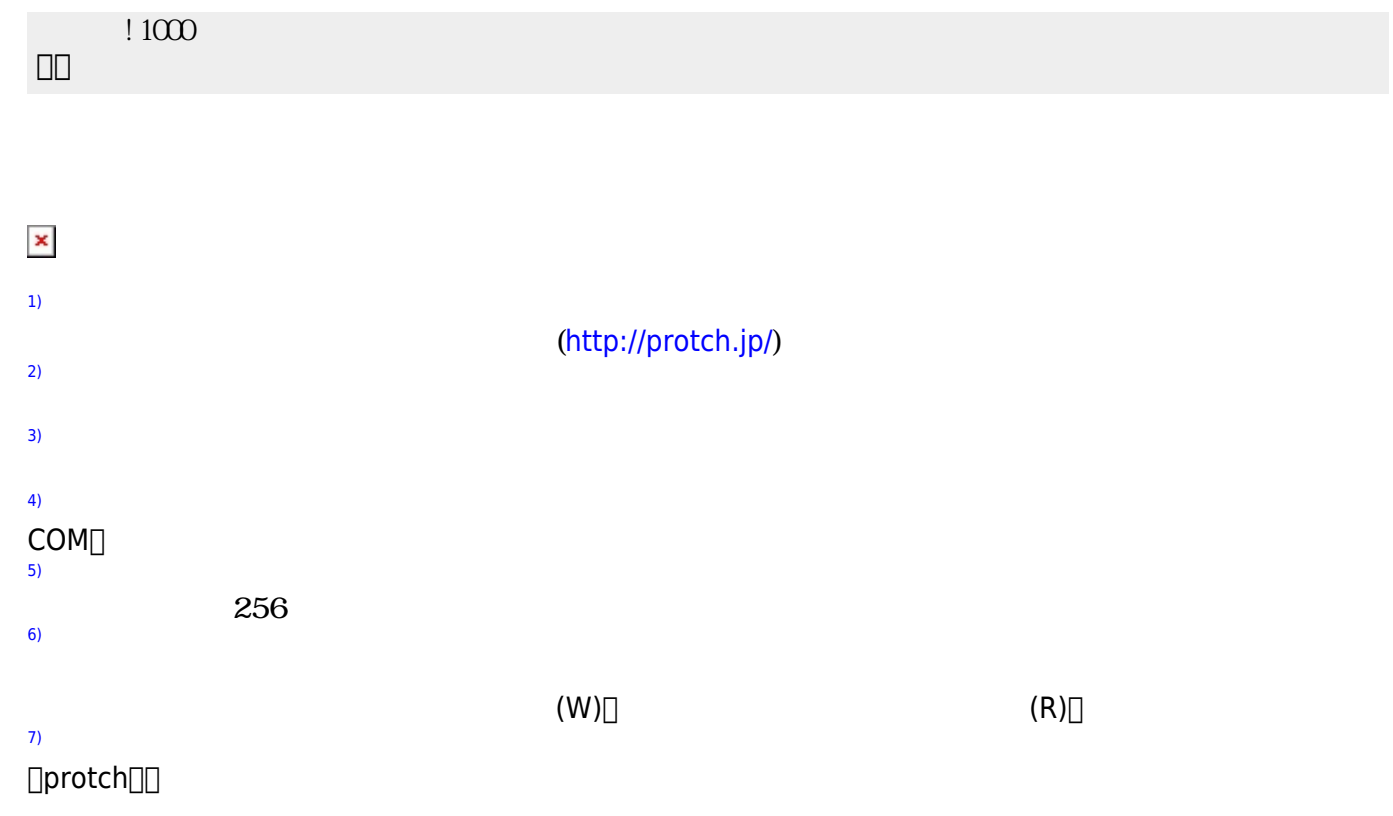

From: <https://dolittle.eplang.jp/>- **プログラミング言語「ドリトル」**

Permanent link: **[https://dolittle.eplang.jp/ch\\_protchrm?rev=1540117479](https://dolittle.eplang.jp/ch_protchrm?rev=1540117479)**

Last update: **2018/10/21 19:24**

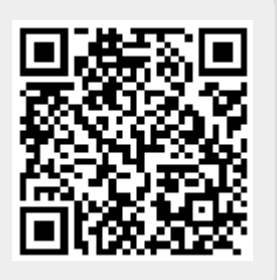